## **1. POS**

- In this section you will be able to see:
- **POS Details**
- **Statements**

## **1.1 POS Details**

If you have a BKT POS it will appear the list of POS that your company uses.

- If you select POS Details it will be shown its technical details as well as the accounts configured with this POS.
- If you select POS Transactions, all transactions will be displayed.

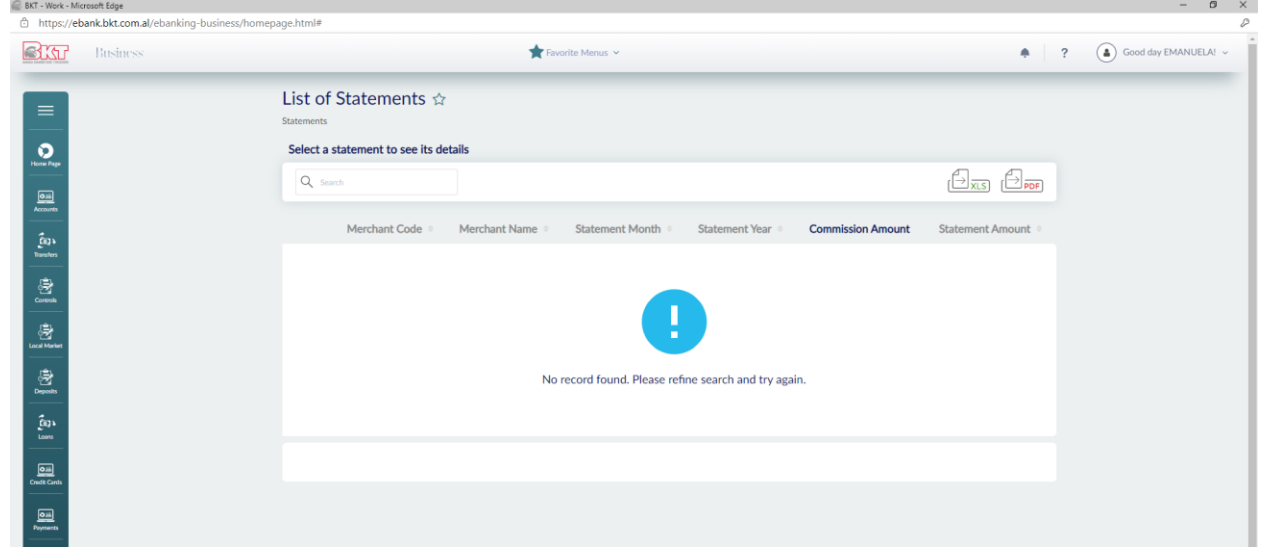

## **1.2 Statement:**

İn this submenu you can generate the "statement" of payments made through POS. You can download or print the statements.

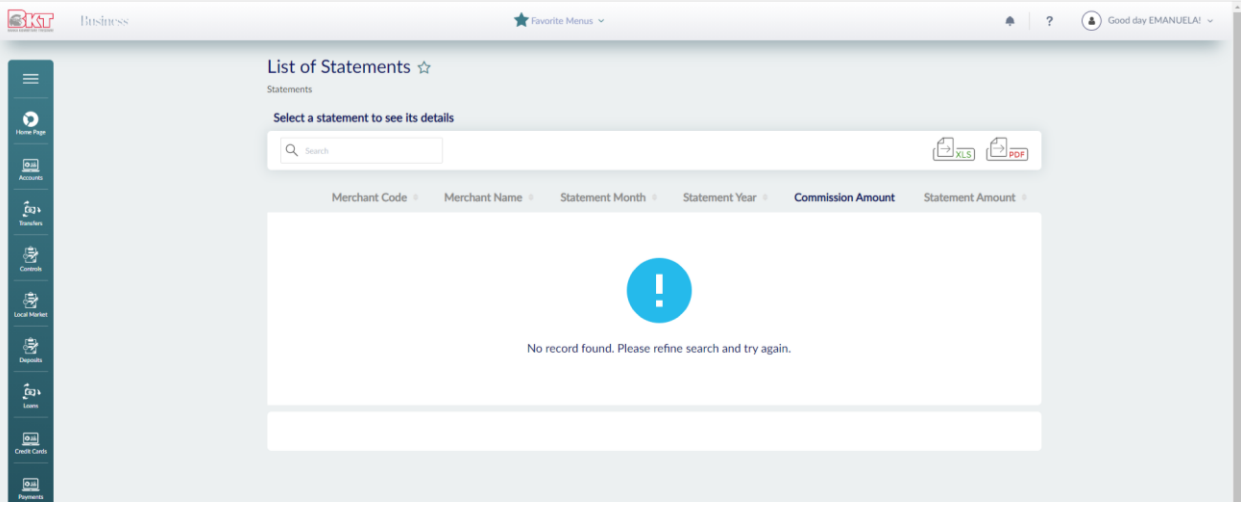

## **2. Last Transactions**

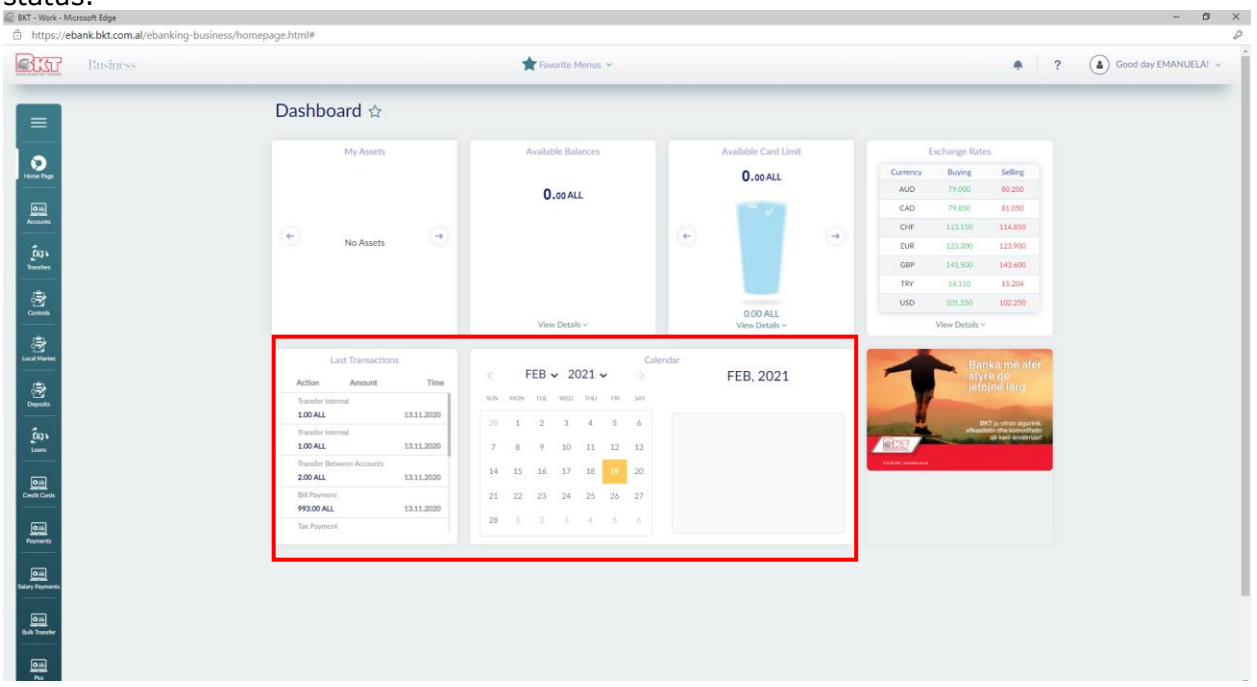

On this page you can get information about the latest E-banking transactions and their status.